# HP ProLiant MicroServer Gen8 Буклет по настройке

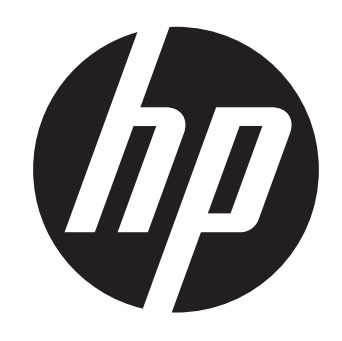

Номер документа: 718897-251 июнь 2013 г. Издание: 1

© Copyright 2013 Hewlett-Packard Development Company, L.P.

# Важные инструкции по **6 безопасности**<br>Before installation, read *Important Safety Information* on the Documentation CD.

قبل النثبت، اقرأ معلومات هامة حول السلامة على القرص المضغوط Documentation CD. Před instalací si přečtěte příručku Důležité bezpečnostní informace na disku CD.

#### 安装之前,请阅读文档 CD 上的*重要安全信息*

安裝前,請閱讀說明文件光碟上的「*重要的安全性資訊」* inger på dokumentations-cd'en, før produktet installeres Lesen Sie vor der Installation die Sicherheitshinweise auf der Documentation CD. Enne installimist vt dokumentatsiooni CD-lt peatükki "Tähtis ohutusteave". Antes de la instalación, lea la sección Información de seguridad importante del CD Documentación Avant l'installation, lisez les informations importantes relatives à la sécurité CD Documentation. Πριν την εγκατάσταση, διαβάστε *Σημαντικές πληροφορίες ασφαλείας* στο CD Documentation.<br>לפני ההתקנה, קרא את *המידע הבטיחותי החשוב* שב-Documentation CD (תקליטור התיעוד) Prije ugradnje, pročitajte Važne sigurnosne informacije na dokumentacijskom CD-u. Prima dell'installazione, leggere sul CD le Informazioni importanti sulla sicurezza.

インストール前に、Documentation CDの『安全に使用していただくために』をお読みください。 설치하기 전에 Documentation CD의 주요 안전 수칙을 읽으십시오. Pirms instalācijas, izlasiet drošības informāciju dokumentācijas CD.

Prieš dieadami perskaitykite Svarbia saugos informacija dokumentacijos CD. Telepítés előtt olvassa el a dokumentációs CD *Fontos biztonsági tudnivalók* dokumentumát. Lees de Belangrijke veiligheidsinformatie op de documentatie-cd voordat u de installatie uitvoert. Les "Viktig sikkerhetsinformasjon" på dokumentasjons-CDen før du installerer dette produktet. Przed instalacją przeczytaj Ważne informacje dotyczące bezpieczeństwa na dysku CD Documentation

Antes da instalação, leia as Informações Importantes sobre Segurança no CD da Documentação. Перед установкой ознакомьтесь с разделом Указания по технике безопасности на компакт-диске «Документация

Pred inštaláciou si prečítajte časť Dôležité bezpečnostné informácie na disku Documentation CD. Pred namestitvijo preberite Pomembne varnostne informacije na CD-ju Documentation. Tärkeisiin turvatietoihin" Documentation CD -levyllä ennen tuotteen asentamista. Läs dokumentet Viktig säkerhetsinformation på dokumentations-cd:n innan du installerar denna produkt. Yüklemeden önce, Documentation CD'sindeki Önemli Güvenlik Bilgileri'ni okuyun. Перед установкою прочитайте Важливі відомості з безпеки на CD документації.

Приведенная здесь информация может быть изменена без уведомления. Гарантии на изделия и услуги компании HP излагаются только в гарантийных положениях, предоставляемых вместе с соответствующими изделиями и услугами. Никакая изложенная в данном документе информация не должна истолковываться как дополнительная гарантия. Компания HP не несет ответственности за содержащиеся в данном документе технические

или редакторские ошибки или упущения. Microsoft® и Windows® являются зарегистрированными товарными знаками корпорации Microsoft в США.

### Переведенные версии

Для просмотра выберите язык:

- English
- (http://www.hp.com/support/ProLiantMicroServerGen8\_Poster\_en) • Français
- (http://www.hp.com/support/ProLiantMicroServerGen8\_Poster\_fr) • Italiano
- (http://www.hp.com/support/ProLiantMicroServerGen8\_Poster\_it)
- Español (http://www.hp.com/support/ProLiantMicroServerGen8\_Poster\_sp)
- Deutsch (http://www.hp.com/support/ProLiantMicroServerGen8\_Poster\_gr)
- Português Brasileiro (http://www.hp.com/support/ProLiantMicroServerGen8\_Poster\_bp)
- Русский (http://www.hp.com/support/ProLiantMicroServerGen8\_Poster\_ru)
- 日本語 (http://www.hp.com/support/ProLiantMicroServerGen8\_Poster\_jp)
- 한국어 (http://www.hp.com/support/ProLiantMicroServerGen8\_Poster\_ko)
- 简体中文 (http://www.hp.com/support/ProLiantMicroServerGen8\_Poster\_sc)
- 繁体中文
- (http://www.hp.com/support/ProLiantMicroServerGen8\_Poster\_tc)

#### Функции сервера

Благодарим за приобретение устройства MicroServer, который входит в нашу ведущую в отрасли линию серверов ProLiant. Корпорация HP, как ведущий новатор в мире технологий, ценит ваш бизнес и доверие.

На сервере имеется шесть разъемов USB: четыре разъема USB 2.0  $\leftarrow$ (по два на передней и задней панелях) и два разъема USB 3.0  $s$ S-+ на задней панели. При подключении устройств USB следует учесть следующие ниже факторы.

- При первоначальной настройке сервера или при настройке параметров BIOS включены только разъемы USB 2.0  $\leftarrow$ ; при выполнении этих операций разъемы USB 3.0  $s$ S-+ не работают.
- Подсоедините клавиатуру и мышь USB к разъемам USB 2.0  $\leftarrow$ .

HP ProLiant MicroServer — это универсальный сервер, предоставляющий платформу для хранения и защиты деловой информации, обеспечивающий эффективную связь с клиентами и позволяющий наиболее эффективно использовать ресурсы и оборудование офиса. HP MicroServer — это бюджетный сервер начального уровня для предприятий с 1-25 клиентами, который может вывести производительность и эффективность вашего бизнеса на новый уровень.

- Разъем NIC  $2 2$
- Выделенный разъем iLO

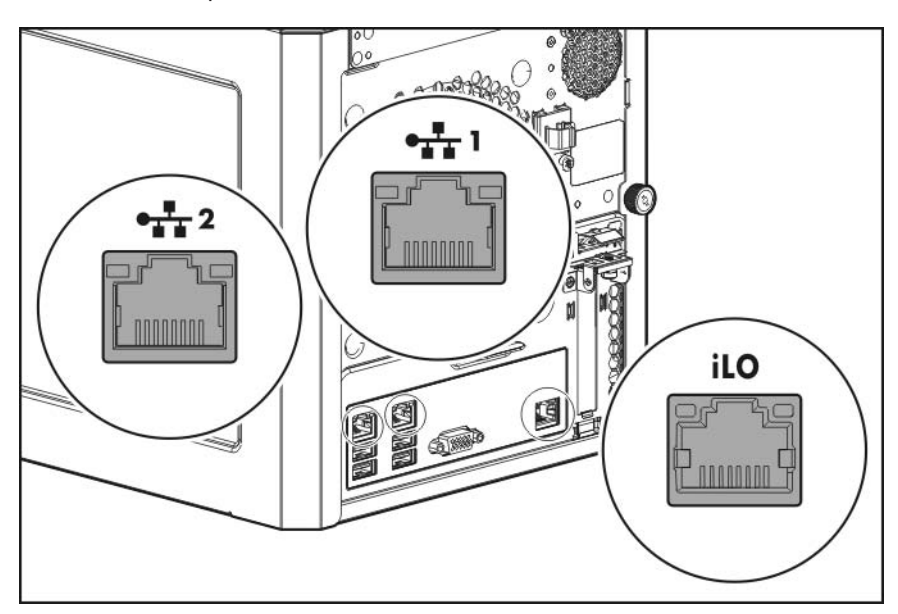

#### Требования к месту

Выберите место установки, соответствующее подробным требованиям к месту установки, приведенным в руководстве пользователя сервера на компакт-диске с документацией и в библиотеке HP ProLiant Gen8 Server Management Information Library

(http://www.hp.com/go/proliantgen8/docs).

#### Определение содержимого комплекта сервера

Разберите упаковку для транспортировки сервера и достаньте материалы и документацию, необходимые для установки сервера. **2.** Проверьте состояние индикатора питания сервера  $\Phi$ . Индикатор мигает зеленым цветом, обозначая, что установлено подключение к сети питания переменного тока.

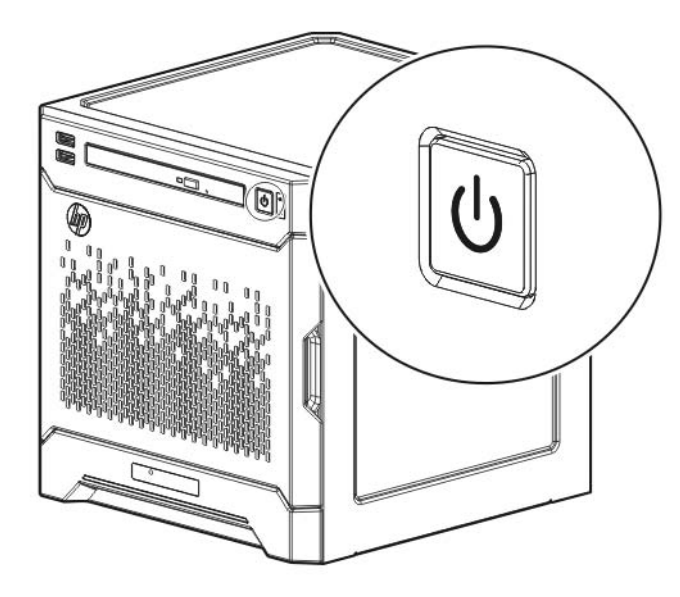

Содержимое транспортной упаковки включает в себя следующее.

- Сервер
- Шнур питания
- Печатная документация по установке, компакт-диск с документацией и программное обеспечение

### 1 Параметры установки аппаратного обеспечения

Установите все параметры программного обеспечения перед инициализацией сервера. Для получения информации о параметрах установки см. документацию, поставляемую в комплекте. Для получения характерной для сервера информации см. руководство пользователя сервера на компакт-диске с документацией и на веб-сайте библиотеки HP ProLiant Gen8 Server Management Information Library (http://www.hp.com/go/proliantgen8/docs).

Intelligent Provisioning предоставляет помощь в установке для следующих операционных систем: Microsoft Windows, Red Hat и SUSE Linux, а также VMware.

# 2 Подключение периферийных устройств

**ВАЖНО!** При установке операционной системы Windows Intelligent Provisioning может помочь только с установкой 64-разрядной версии операционной системы.

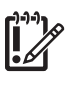

Разъемы ввода-вывода обозначены цветами и значками.

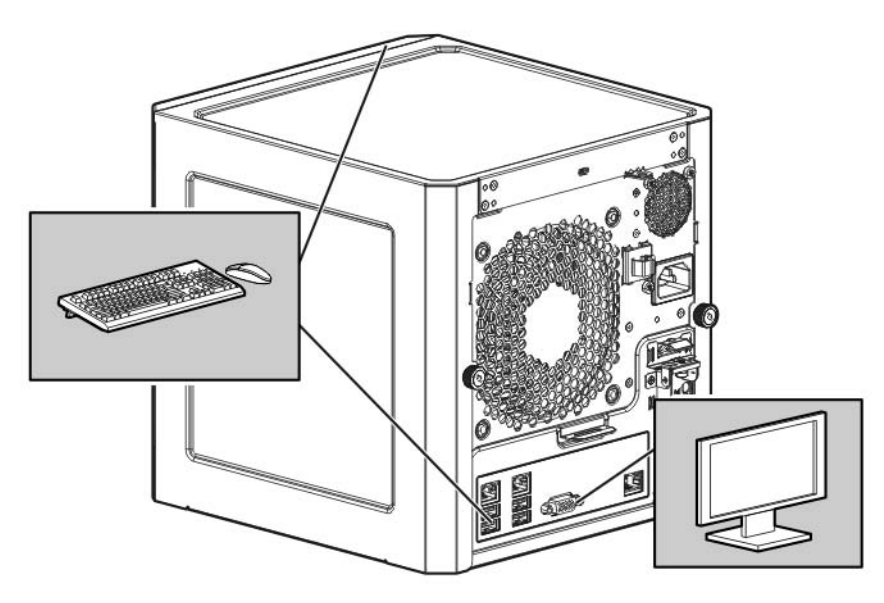

# 3 Подсоедините кабель Ethernet

- 1. На главном экране Intelligent Provisioning щелкните Perform Maintenance (Выполнить обслуживание).
- 2. На вкладке Configuration (Конфигурация) экрана Array Configuration Utility выберите контроллер Smart Array в раскрывающемся списке.
- 3. Щелкните Create Array (Создать массив).

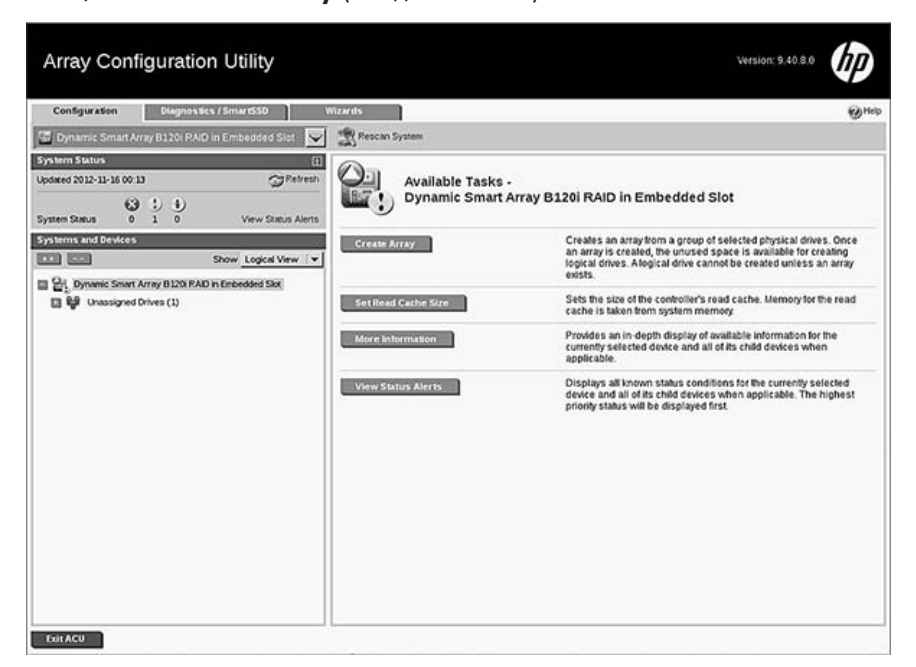

Сервер поддерживает следующие разъемы Ethernet, расположенные на

задней панели.

• Разъем NIC  $1/$ общий разъем iLO  $\cdot$  1

Для подсоединения кабеля Ethernet выполните следующие ниже действия.

- 1. Подсоедините один конец кабеля Ethernet к разъему NIC 1.
- 2. Подсоедините другой конец кабеля Ethernet к сетевому разъему.

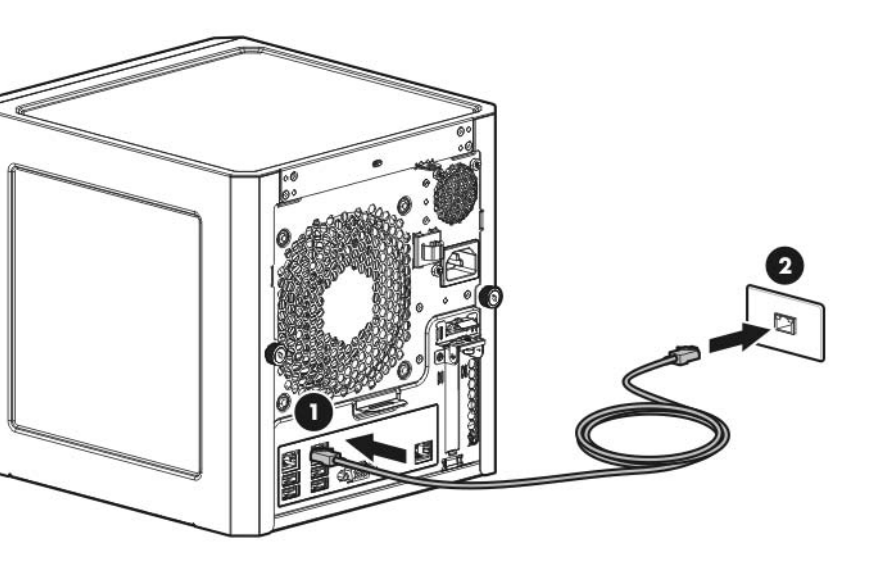

### 4 Подсоедините кабель питания

- ВНИМАНИЕ! Для снижения риска поражения электрическим током или повреждения оборудования соблюдайте следующие рекомендации.
- Не снимайте клемму заземления со шнура питания. Клемма заземления — это важная деталь для обеспечения безопасности.
- Вставьте шнур питания в заземленную электрическую розетку, доступу к которой ничто не мешает.
- Отсоедините шнур питания от источника питания для отключения питания оборудования.
- Не размещайте шнур питания там, где на него могут наступить или защемить, поместив на него какие-либо предметы. Обратите особое внимание на клемму, электрическую розетку и место выхода шнура из системы хранения.
- 1. Подключите шнур питания к серверу.
- 2. Откройте фиксатор шнура питания, затем протяните шнур через зажим компенсатора напряжения.
- 3. Чтобы закрепить шнур питания, защелкните фиксатор.
- 4. Подключите шнур питания к источнику питания переменного тока.

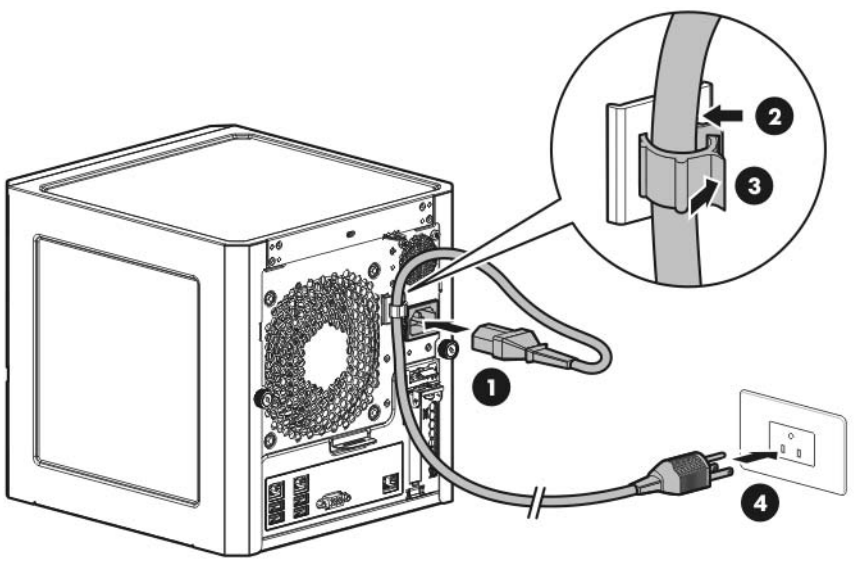

# 5 Включение и выбор параметров загрузки

1. Нажмите кнопку включения/режима ожидания.

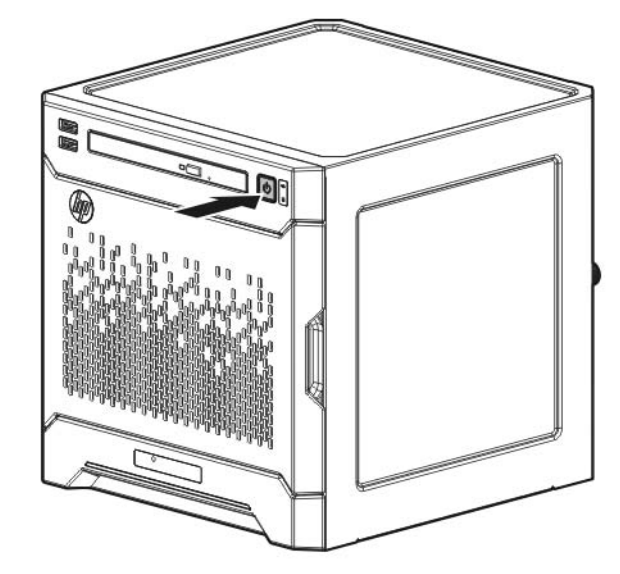

- 3. При первоначальной загрузке сервера (POST) выполните одно из следующих ниже действий.
- o Если вы являетесь опытным пользователем, для изменения параметров конфигурации ROM сервера по умолчанию нажмите клавишу F9 при появлении запроса на вход в RBSU. По умолчанию RBSU работает на английском языке.
- o Для сохранения рекомендуемой HP конфигурации сервера по умолчанию и установки операционной системы нажмите клавишу F10 для запуска Intelligent Provisioning. Перейдите к следующему этапу.

Дополнительные сведения об автоматической конфигурации сервера см. в *Руководстве пользователя HP ROM-Based Setup Utility* на компакт-диске с документацией или в библиотеке HP Intelligent Provisioning Information Library (http://www.hp.com/go/intelligentprovisioning/docs).

### 6 Выполните первоначальную настройку системы

HP рекомендует использовать Intelligent Provisioning для установки серверной операционной системы. Все микропрограммы, драйверы и инструменты, необходимые системе, устанавливаются в ходе того же процесса.

ВАЖНО! Для установки VMware ESXi или ESX требуется пользовательский образ HP с драйверами для устройств VMware, которые отсутствуют на базовом образе VMware. Образ доступен на веб-сайте HP (http://www.hp.com/go/esxidownload).

### Активируйте Intelligent Provisioning

Следуйте указаниям на экране Set Preferences (Установка параметров) для активации Intelligent Provisioning.

Если вы собираетесь зарегистрировать HP Insight Remote Support, хостсервер IRS должен быть уже настроен. Дополнительные сведения см. в *Руководство по установке HP Insight Remote Support и Insight Online для серверов ProLiant Gen8* на веб-сайте HP

(http://www.hp.com/go/insightremotesupport/docs).

#### Настройка диска

Если требуется использовать плату контроллера HP Smart Array, для этой процедуры необходимо записать имя модели.

4. Установите флажки для дисков для включения в логический диск RAID, затем нажмите кнопку ОК.

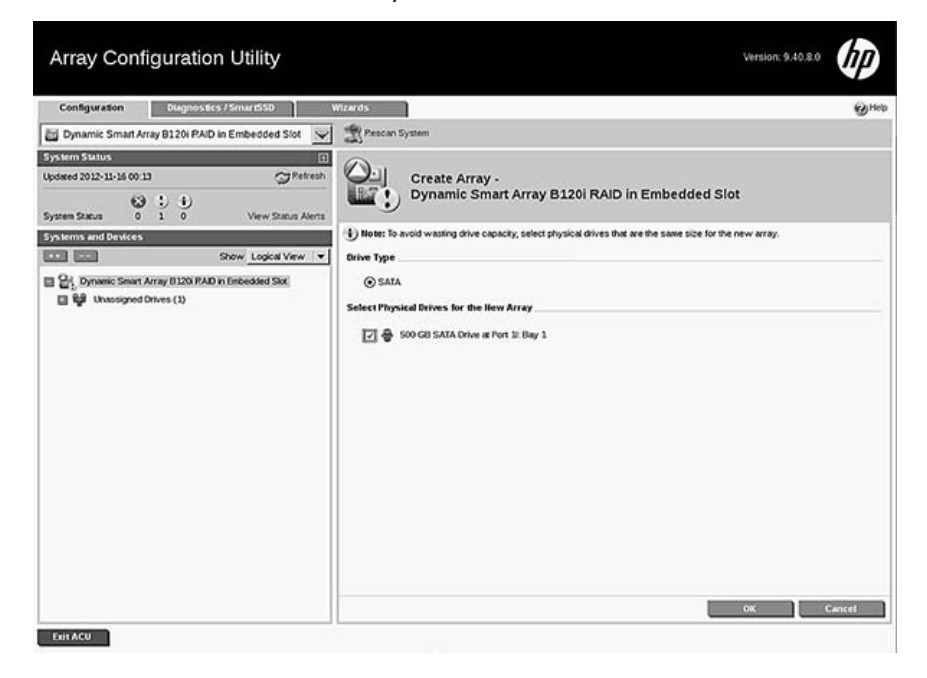

5. Новый массив дисков будет указан в левой части экрана. Выберите массив дисков, затем щелкните Create Logical Drive (Создать логический диск).

6. Система определяет оптимальные параметры конфигурации RAID на основе ряда выбранных дисков. Для сохранения этих параметров щелкните Save (Сохранить).

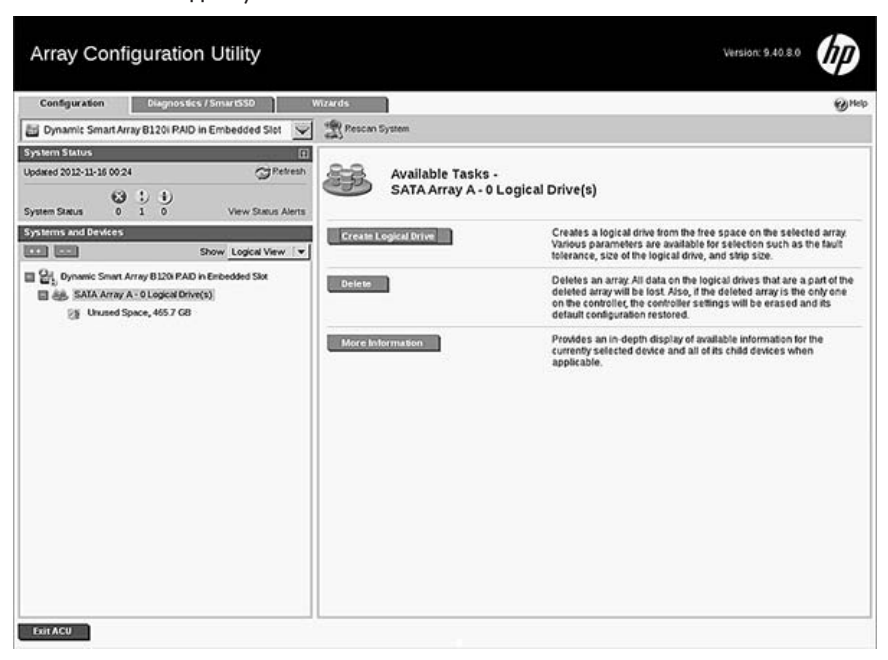

Для опытных пользователей процедура изменения этих параметров по умолчанию доступна в *Справочном руководстве по настройке массивов на контроллерах HP Smart Array* на веб-сайте HP (http://www.hp.com/support/CASAC\_RG\_en).

- 7. Щелкните Exit ACU (Выход из ACU).
- 8. Щелкните *PREVIOUS* (*Назад*) .

#### Установка операционной системы

- Индикатор питания  $\Phi$  горит зеленым цветом
- Индикатор состояния сетевого адаптера  $\cdot \cdot \cdot$  горит зеленым цветом
- Индикатор состояния диска  $\mathbf{S}$  горит зеленым цветом
- Строка индикаторов работоспособности горит синим цветом

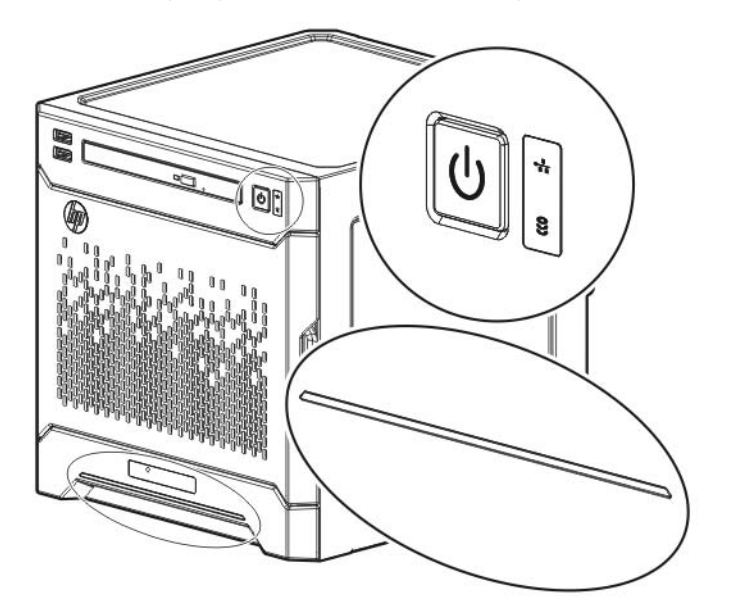

- 1. При установке ОС с диска или внешнего USB-накопителя выполните одно из следующих действий.
- o Установите диск с образом ОС в оптический дисковод сервера. Если оптический дисковод не установлен, подсоедините оптический дисковод USB к разъему USB 2.0  $\leftarrow$  разъема.
- o Подключите USB-накопитель с образом ОС к разъему USB 2.0 •<del>⊂</del> сервера.
- 2. На главном экране Intelligent Provisioning выберите Configure and **Install** (Настройка и установка).
- 3. Система обнаружила параметры оборудования по умолчанию. Сохраните эти параметры или измените их в соответствии со своими требованиями.
- 4. Следуйте инструкциям на экране, чтобы установить ОС.

#### Выполните настройку системы

Проверьте состояние индикаторов сервера, чтобы убедиться, что он работает надлежащим образом.

Для выполнения задач управления сервером после его изначальной настройки используйте выделенный разъем iLO (по умолчанию включен) или разъем NIC 1/общий разъем iLO. • 1 (По умолчанию отключен. Включите функцию общего iLO в iLO RBSU.)

- 3. При использовании линейного адаптера питания выполните следующие действия.
- a. Подключите адаптер питания к коммутатору.
- **b.** Подключите шнур питания к адаптеру.
- 

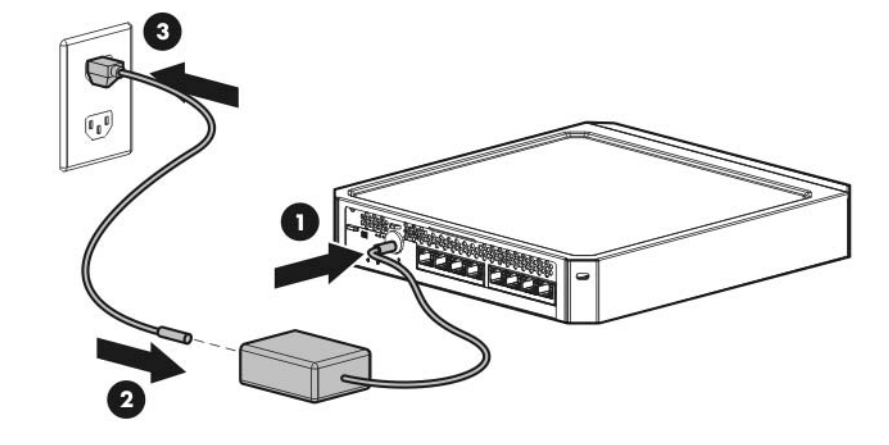

- 
- 

Дополнительные сведения о задачах управления iLO см. на веб-сайте HP (http://www.hp.com/go/ilomgmtengine/docs).

# 7 Зарегистрируйте сервер

Для регистрации сервера посетите веб-сайт регистрации продукта HP (http://register.hp.com).

## 8 Настройте коммутатор HP PS1810-8G (дополнительно)

Если сервер будет использоваться с дополнительным коммутатором HP PS1810-8G, выполните процедуры, приведенные в соответствующем разделе. При развертываниях, для которых требуется больше восьми сетевых портов, рекомендуется использовать коммутатор HP PS1810-24G вместо коммутатора HP PS 1810-8G.

- Простое подключение Ethernet без функции iLO
- Подключение Ethernet с функцией iLO и использованием выделенного разъема iLO
- Подключение Ethernet с функцией iLO и использованием общего разъема iLO

Дополнительные сведения о параметрах, относящихся к коммутатору, и процедурах эксплуатации доступны в документации для вашей модели коммутатора на веб-сайте (http://www.hp.com/support).

#### Подключите коммутатор к серверу

1. Прикрепите самоклеящиеся резиновые прокладки к нижней части коммутатора.

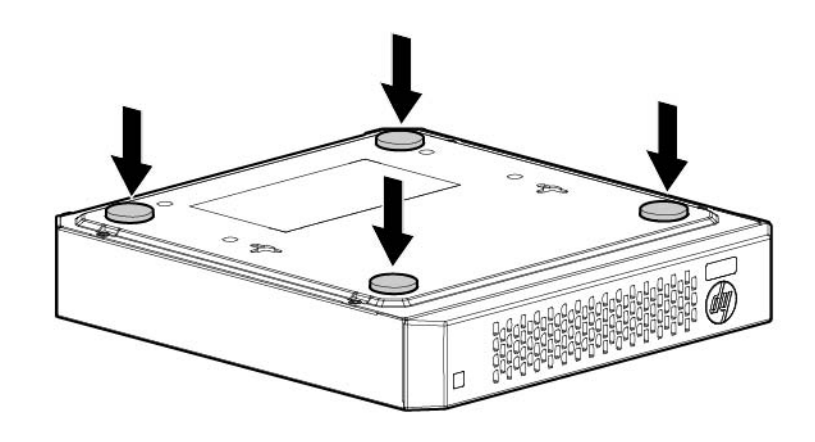

2. Установите сервер и коммутатор.

- 1. Откройте iLO RBSU, перезагрузив сервер и нажав клавишу F8 во время загрузки POST.
- 2. В меню Network/NIC (Сеть/сетевая плата) выберите TCP/IP.

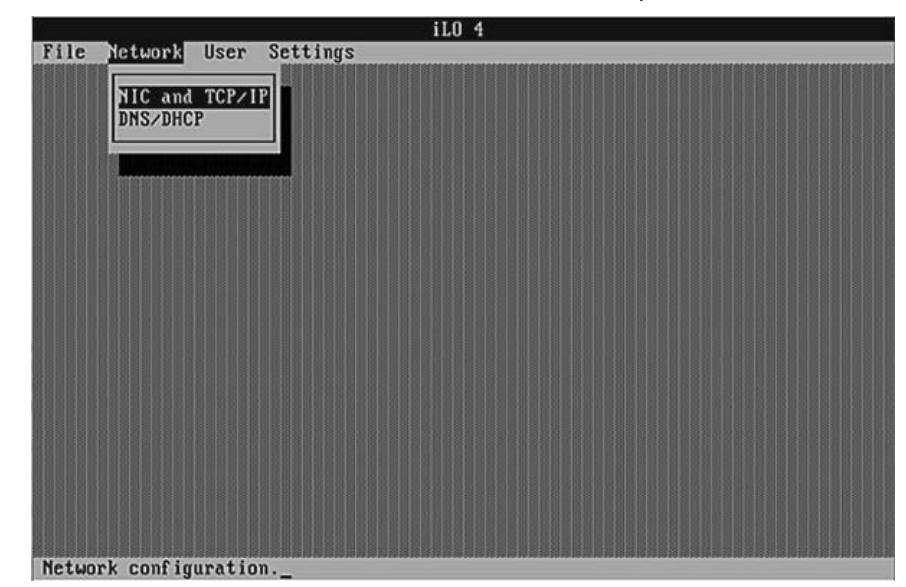

**3.** В поле **Network Interface Adapter** (Адаптер сетевого интерфейса) установите **(Общий сетевой порт — LOM)**.

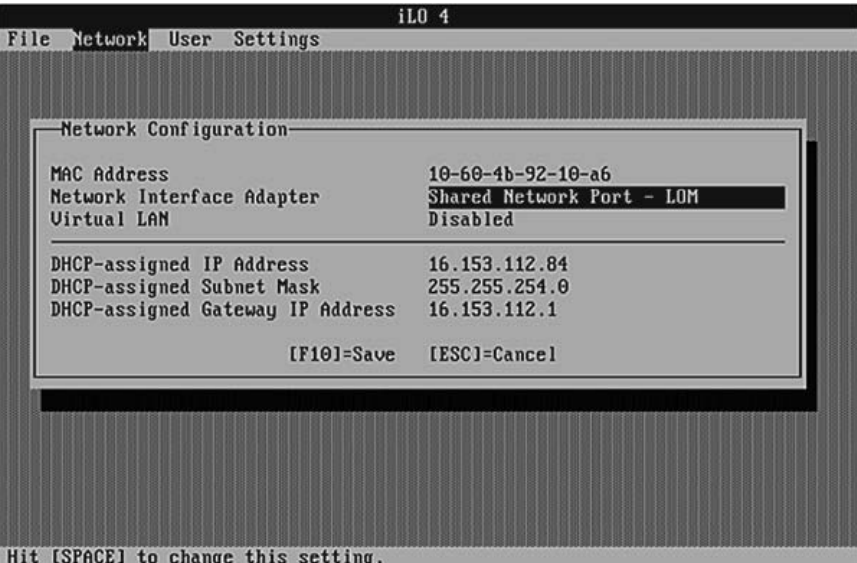

ВНИМАНИЕ! Существует ограничение веса, устанавливаемого на коммутатор. Для снижения риска получения травмы или повреждения оборудования из-за ненадежной установки серверов и коммутаторов на коммутатор следует устанавливать не более двух серверов.

o Установка сверху — установите сервер на коммутатор.

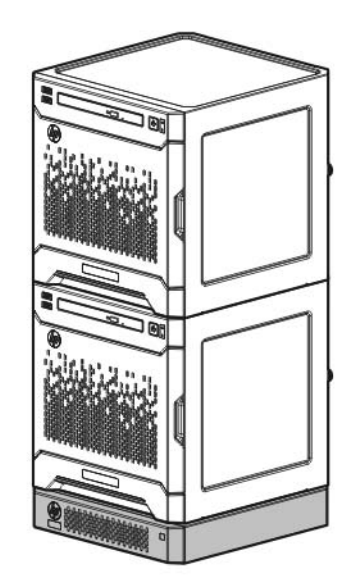

o Установка снизу — установите коммутатор на сервер. Можно устанавливать до трех серверов MicroServer.

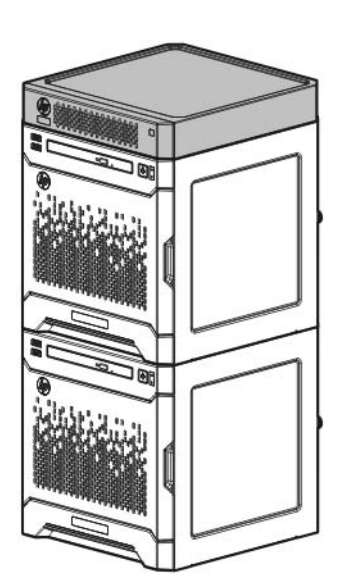

#### Выполните самостоятельное тестирование коммутатора

1. Подсоедините кабель Ethernet к коммутатору, затем подсоедините кабель к сетевому разъему.

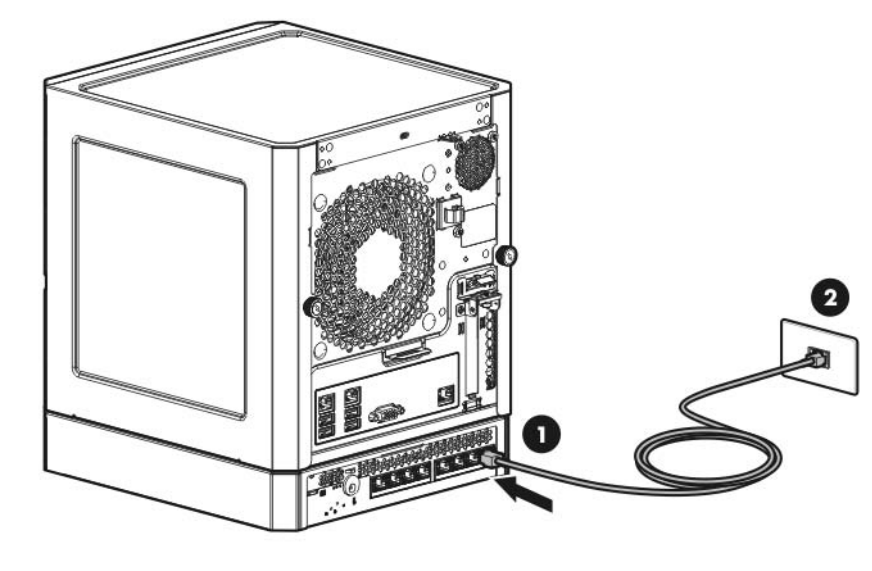

- 2. При использовании настенного адаптера питания выполните следующие действия.
- a. Подключите адаптер питания к коммутатору.
- **b.** Подключите адаптер питания к источнику питания переменного тока.

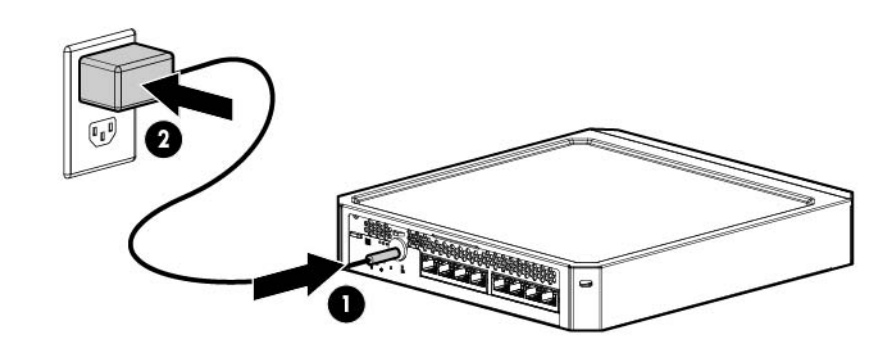

c. Подключите шнур питания к источнику питания переменного тока.

- 4. Проверьте состояние индикатора питания. Этот индикатор горит зеленым цветом, обозначая, что установлено подключение к сети питания.
- 5. Проверьте состояние следующих индикаторов коммутатора.
- o Индикатор связи/активности на используемом сетевом порте коммутатора — сначала горит зеленым цветом, обозначения успешное подключение, потом мигает зеленым цветом, обозначая активную связь в сети.
- o Индикатор ошибки не горит, обозначая успешно выполнение самостоятельного тестирования.

Дополнительные сведения о расположении индикаторов коммутатора и поведении при выполнении процесса самостоятельного тестирования см. в документации коммутатора.

#### Подключите сервер к коммутатору

Для подключения сервера к коммутатору можно использовать следующие способы.

Для установки простого подключения Ethernet выполните следующие действия.

- 1. Подключите кабель Ethernet к разъему сетевой карты сервера 1 или 2.
- 2. Подключите кабель к любому сетевому порту коммутатора.

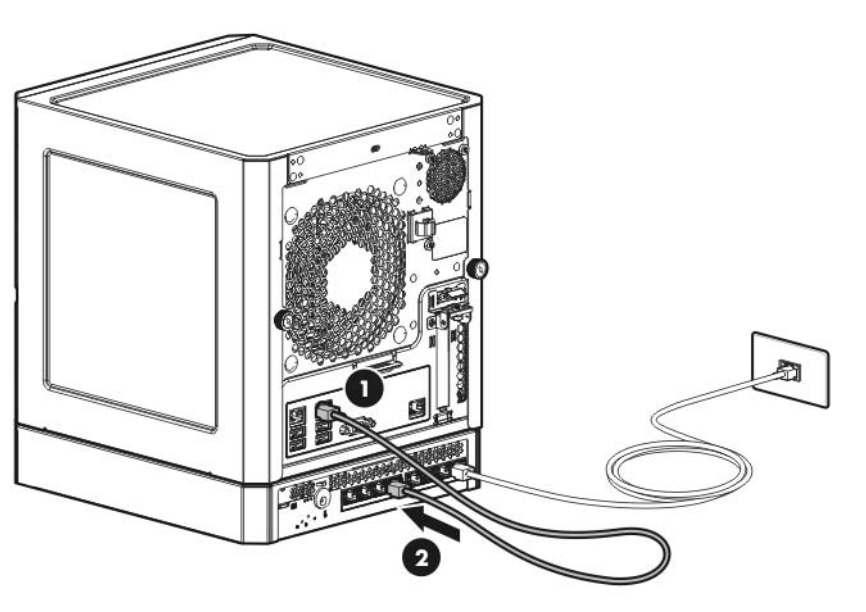

Для установления подключения Ethernet с функцией iLO, используя выделенный разъем iLO.

- 1. Подключите кабель Ethernet к разъему сетевой карты сервера 1 или 2.
- 2. Подключите кабель к любому сетевому порту коммутатора.
- 3. Подключите кабель Ethernet к выделенному разъему iLO сервера, затем подключите кабель к любому сетевому порту коммутатора.

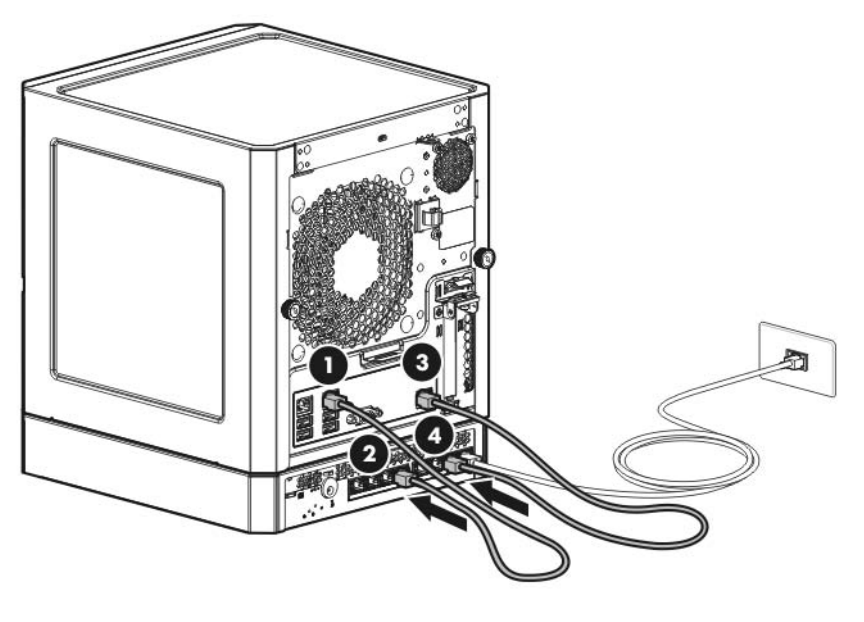

Для установления подключения Ethernet с функцией iLO, используя общий разъем iLO.

- 4. Для сохранения изменений нажмите F10.
- 5. Чтобы закрыть iLO RBSU, в меню File (Файл) выберите Exit (Выход).
- 6. Подключите кабель Ethernet к разъему NIC 1/общему разъему iLO, затем подключите кабель к любому сетевому порту коммутатора.

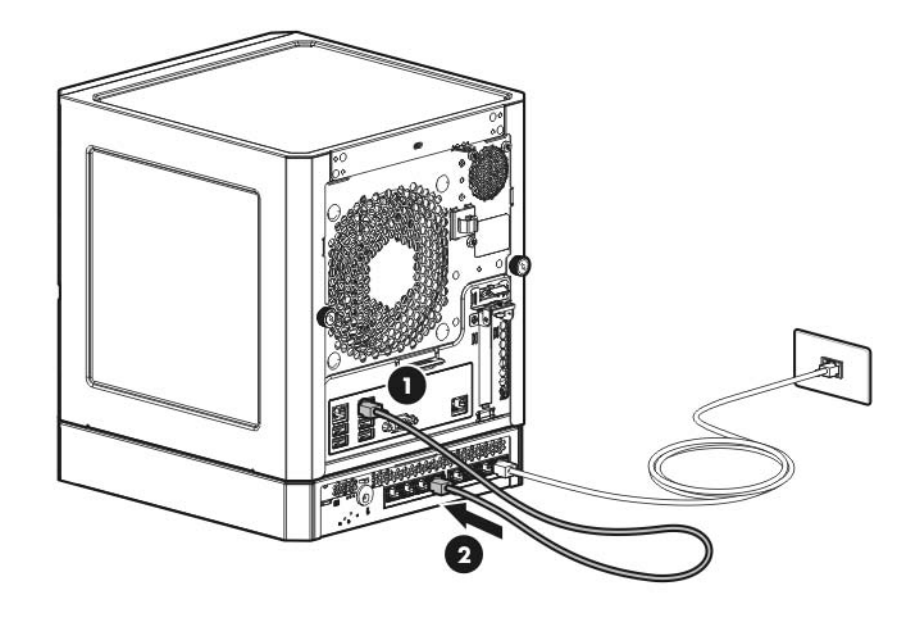

#### Выполните настройку коммутатора

После подключения кабеля Ethernet проверьте состояние индикатора сети на сервере и коммутаторе, чтобы подтвердить успешное подключение.

- Индикатор состояния сетевого адаптера на передней панели сервера  $\mathbf{H}$  — горит зеленым
- Индикатор связи/активности на используемом сетевом разъеме коммутатора — сначала горит зеленым цветом, обозначая успешное подключение, затем мигает зеленым, обозначая активную связь в сети.

### Необходимое программное обеспечение

- Дополнительные сведения об операционных системах, поддерживаемых серверами HP ProLiant, см. в матрицах поддержки операционной системы (http://www.hp.com/go/supportos).
- Intelligent Provisioning это средство развертывания одного сервера, встроенное во все серверы HP ProLiant Gen8 и заменяющее собой компакт-диски SmartStart и диски DVD Smart Update Firmware, которые поставлялись с серверами HP ProLiant предыдущего поколения. Компакт-диски и диски DVD не поставляются с серверами HP ProLiant Gen8. Для подготовки к установке системного программного обеспечения с использованием Intelligent Provisioning получите поддерживаемую операционную систему на DVDдиске, компакт-диске, FTP-сервере, сети или USB-накопителе. Дополнительные сведения об использовании Intelligent Provisioning см. в *Руководстве пользователя HP Intelligent Provisioning* на веб-сайте HP (http://www.hp.com/go/intelligentprovisioning/docs).
- Используйте Intelligent Provisioning для разрешения удаленной поддержки и подготовки управления сервером на портале HP Support Center. Если программа HP Insight Remote Support 7.x установлена в среде сервера, требуется номер порта и IP-адрес (или имя узла) устройства, на котором установлена HP Insight Remote Support. Номер порта по умолчанию — 7906. Дополнительные сведения см. в руководствах HP Insight Remote Support в библиотеке HP Insight Remote Support Information Library (http://www.hp.com/go/insightremotesupport/docs).
- Если выполняется развертывание нескольких серверов или требуется удаленная установка операционной системы, используйте автоматическое развертывание сервера HP Insight Control. Дополнительные сведения см. в*Руководстве пользователя HP Insight Control Server Deployment* в библиотеке HP Insight Software Information Library (http://www.hp.com/go/insightcontrol/docs).
- HP Service Pack for ProLiant (SPP) это полное решение системного программного обеспечения и микропрограммы для серверов HP ProLiant, а также блейд-серверов и их корпусов. SPP использует HP Smart Update Manager (HP SUM) для развертывания компонентов микропрограммы и системного программного обеспечения на нескольких серверах HP ProLiant. Если во время установки отсутствует подключение к Интернету, загрузите последний HP SPP с веб-сайта SPP (http://www.hp.com/go/spp/download).

Подробный контрольный список установки и конфигурации см. в документе *Руководство по установке HP ProLiant Gen8 Server and iLO Management Engine* на компакт-диске с документацией или в библиотеке HP ProLiant Gen8 Server Management Information Library (http://www.hp.com/go/proliantgen8/docs).

### Дополнительная информация

Для загрузки новейшей версии пользовательской документации и драйверов, включая уведомления о безопасности и правовых нормах перейдите на веб-сайт HP (http://www.hp.com/support).

Дополнительные сведения о функциях, спецификациях, параметрах, конфигурациях и совместимости продукта см. в кратких спецификациях продукта на веб-сайте HP Product Bulletin (http://www.hp.com/go/productbulletin).

Дополнительные сведения о параметрах, относящихся к коммутатору, и процедурах эксплуатации доступны в документации для вашей модели коммутатора на веб-сайте (http://www.hp.com/support).

Вся документация по HP iLO и Intelligent Provisioning доступна на вебсайте HP (http://www.hp.com/go/ilomgmtengine/docs).

*Руководство по устранению неполадок HP ProLiant Gen8, том I: устранение неполадок* предоставляет процедуры по разрешению распространенных проблем и исчерпывающие описания по обнаружению и изоляции неисправностей, устранению проблем и обслуживанию программного обеспечения на серверах ProLiant и блейд-серверах. *Руководство по устранению неполадок HP ProLiant Gen8, том II: сообщения об ошибках* содержит список сообщений об ошибках и соответствующую информацию, которая поможет в интерпретации и разрешении сообщений об ошибках на серверах ProLiant и блейд-серверах. Документы находятся на компакт-диске с документацией и на веб-сайте HP

(http://www.hp.com/go/proliantgen8/docs).

Расшифровку сокращений, использованных в данном документе, см. в списке сокращений и аббревиатур в руководстве пользователя сервера на компакт-диске с документацией.

### Сводка

В этом документе приведены требования к настройке и процедуры для сервера ProLiant. HP предполагает, что вы обладаете достаточной квалификацией в обслуживании компьютерного оборудования и понимаете опасность работы с оборудованием, которое находится под высоким напряжением.

### Информация о безопасности и соблюдении стандартов

Информация о безопасности, защите окружающей среды и соблюдении нормативных требований доступна в документе *Safety and Compliance Information for Server, Storage, Power, Networking, and Rack Products* (Информация о безопасности и соблюдении стандартов для серверов, продуктов хранения, питания, сетевых продуктов и стоек), который находится на веб-сайте HP

(http://www.hp.com/support/Safety-Compliance-EnterpriseProducts).

### Отзывы о документации

Компания HP стремится предоставить документацию, соответствующую вашим требованиям. Чтобы помочь нам в улучшении документации, отправляйте сообщения об ошибках, предложения или комментарии к документации (mailto:docsfeedback@hp.com). При отправке отзыва укажите заголовок документа и номер части, номер версии или URL-адрес.